## **INSTRUCTIVO JUNTA ORDINARIA DE ACCIONISTAS**

EMPRESAS GASCO S.A

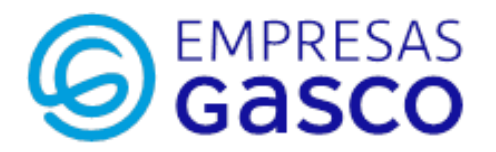

## **REGISTRO DE ASISTENCIA Y VOTACIÓN ELECTRÓNICA PARA JUNTA DE ACCIONISTAS**

**13-04-2023**

EMPRESAS GASCO S.A

## **ENROLAMIENTO**

Para la participación en la Junta de forma remota, los señores accionistas deberán enviar un correo electrónico a la casilla [registrojuntas@dcv.cl](mailto:registrojuntas@dcv.cl) hasta el día 12 de abril de 2023 a las 14:00 horas, con la dirección de correo electrónico y nombre completo del accionista y su representante, si correspondiere.

Tratándose de accionistas que sean personas naturales y actuarán por sí mismas, deben enviar copia de su cédula de identidad vigente por ambos lados y ficha de enrolamiento debidamente completada, disponible en la página web [www.empresasgasco.com](http://www.empresasgasco.com/)

En caso de accionistas que sean personas naturales, pero que actuarn por medio de apoderados o representantes:

(a) Copia por ambos lados de las cédulas de identidad vigentes del accionista y del apoderado o representante que actuará en la Junta.

(b) El poder para comparecer en la Junta, cuyo formato se encuentra disponible en la página web [www.empresasgasco.com](http://www.empresasgasco.com/)

(c) Ficha de enrolamiento debidamente completada, disponible en la página web [www.empresasgasco.com](http://www.empresasgasco.com/)

En caso de accionistas que sean personas jurídicas:

(a) Copia por ambos lados de las cédulas de identidad vigentes, de: 1. el o los representantes legales de la persona jurídica, con facultades de delegar su representación para la participación en la Junta, y 2. del apoderado o representante que participará en la Junta en representación del accionista persona jurídica;

(b) Escritura de personería vigente del representante legal de la persona jurídica (accionista).

(c) El poder para comparecer en la Junta, cuyo formato se encuentra disponible en la página web de la Compañía y;

(d) Ficha de enrolamiento debidamente completada, disponible en la página web [www.empresasgasco.com](http://www.empresasgasco.com/)

En caso de consultas y/o dificultades en el proceso de enrolamiento debe contactar a DCV Registros al correo [registrojuntas@dcv.cl,](mailto:registrojuntas@dcv.cl) o bien, al teléfono (56 2) 2393 9003.

El DCV verificará contra bases de datos externas que los documentos se encuentran vigentes. De ser necesario, la Sociedad se reserva el derecho a solicitar antecedentes adicionales para acreditar las facultades de representación necesarias para participar en la Junta de los interesados en participar de manera remota.

En caso de ser necesarios documentos adicionales, DCV Registros se pondrá en contacto para solicitarlos. La aprobación o rechazo de la solicitud será informado por la misma vía. En caso de ser rechazado, se indicarán los motivos de rechazo y, si aplica, contará con tiempo suficiente para que remitir los documentos necesarios para que su inscripción sea aprobada.

Posterior al enrolamiento realizado por el DCV, se enviará un correo al accionista, a más tardar dos horas antes de la Junta, incluyendo la siguiente información:

• Link de acceso del DCV para acceder a la plataforma Click&Vote y así registrar la asistencia del accionista y acceder a las materias a ser votadas en la junta de manera remota. La asistencia a la Junta quedará automáticamente registrada una vez que el accionista o apoderado hubiere ingresado a la plataforma con el pin de acceso o

número de control enviado. Además, este enlace contiene en su interior el link de acceso a la plataforma Teams, donde se transmitirá el streaming de la Junta.

• Número de control (o pin de acceso) para acceder a la plataforma Click&Vote.

## **PARTICIPACIÓN EN LA JUNTA**

Los accionistas o su representante, según corresponda, que hubiere informado su participación en forma remota y acreditado sus poderes para participar de esa forma, deberán ingresar a la plataforma Click&Vote para registrar su asistencia e ingresar a la reunión virtual donde se desarrollará la Junta, a través del link y número de control enviado a su correo electrónico. Para asegurar que el registro de asistencia se realice correctamente, el link para acceder al streaming estará dentro de la plataforma del DCV.

Si el accionista tiene problemas para acceder a Teams, deberá requerir asistencia a la Mesa de Ayuda a los teléfonos (56 2) 26944648 - (56 2) 26944649.

En caso de problemas para acceder a la página de registro de asistencia y votación del DCV habilitada para la Junta, deberá escribir a [registrojuntas@dcv.cl](mailto:registrojuntas@dcv.cl) o llamar al teléfono (56 2) 2393 9003.

Al acceder a la página del DCV, el accionista verá todas las materias que serán sometidas a votación.

A medida que avance la Junta, y toda vez que los accionistas sean llamados a emitir su voto, se ofrecerá votar por aclamación o se permitirá la correspondiente votación para que los accionistas puedan marcar sus preferencias. La votación quedará abierta por un lapso determinado.

En el caso de las votaciones de los custodios, los accionistas o sus representantes, según corresponda, podrán distribuir su voto de acuerdo a la ley. Una vez finalizada la votación, los accionistas o sus representantes, según corresponda, podrán pedir la palabra para indicar su forma de votación, de manera que ésta quede consignada en el acta respectiva.

Una vez emitido el voto por parte de un accionista o su representante, según corresponda el sistema lo recepcionará y guardará hasta que finalice la votación general. El accionista puede revisar su voto dentro de la plataforma y modificarlo hasta que la materia de votación se cierre. El proceso terminará cuando todos los accionistas hayan votado la materia o cuando haya caducado el tiempo de votación.

Finalizada la votación, los resultados se publicarán de manera inmediata.

Durante el desarrollo de la Junta, los micrófonos de los participantes se mantendrán silenciados, salvo durante las votaciones que se realicen por aclamación. En caso que algún accionista que participe de manera remota decida hacer uso de su derecho a voz en la Junta, éste deberá requerir hacer uso de la palabra a través del chat de la plataforma Teams, o bien con el procedimiento que sea informado al inicio de la Junta. Una vez se le otorgue el uso de palabra, se le habilitará el micrófono para participar y hará uso de ella. Concluida su intervención, nuevamente se silenciará su micrófono.